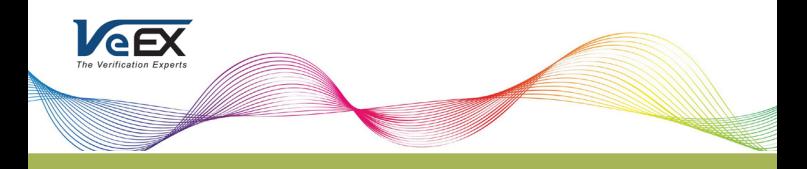

# Quick guide for OTDR-måling med FX150+

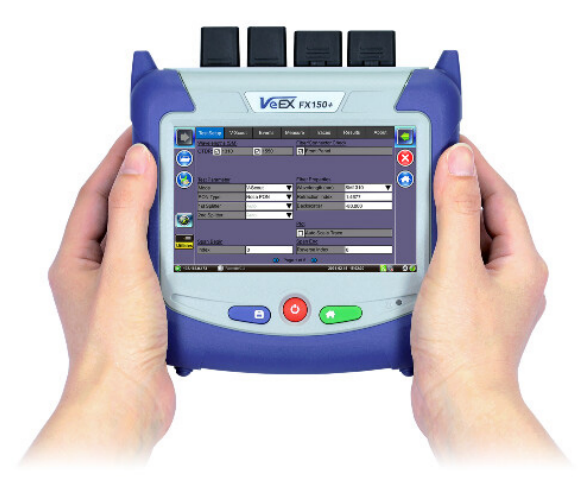

## G[enerell informasjon](https://www.fiberworks.no/veex/vx-fx150-3562f-43db1/veex-fx150-plus-otdr-1310-1550-1625-filtrert-43-43-39-db-wifi-bt-v-scout-sc-apc)

- Solid, håndholdt og kompakt utførelse for krevende miljø.
- Høyoppløst TFT berøringsskjerm synlig i alle situasjoner.
- 2/3/4 bølgelengder avhengig av konfigurasjon.
- Integrasjon mot Fiberizer Cloud™ for opp og nedlasting av måleresultater.
- Kan fjernstyres via EZ-Remote eller VNC.
- Inntil 9 timer batteridrift.

# FX150+ Oversikt over instrument

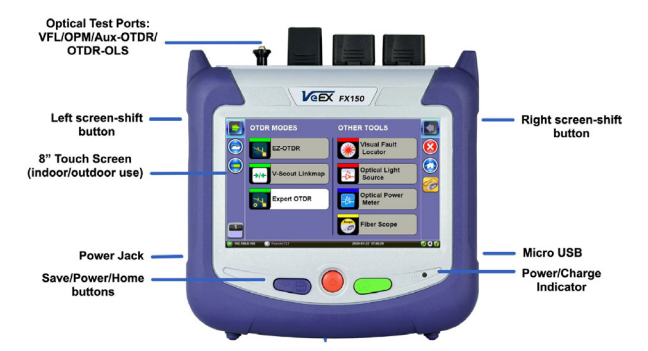

Merk: Knappefunksjonene kan variere avhengig av variant av instrument.

### **EIBERWORKS**

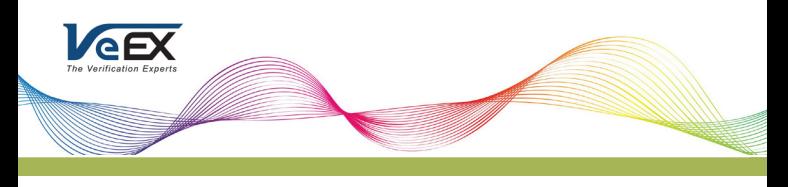

# FX150+ optiske testporter

Den generelle utformingen av enheten vises nedenfor. Vær oppmerksom på at farge og tastaturknappene vil variere avhengig av modell og optisk konfigurasjon.

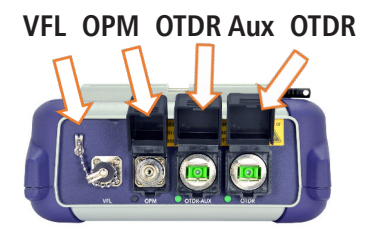

**OTDR:**  1310/1550nm

**OTDR Aux:**  1650nm Filtrert (opsjon)

**VFL:**  650nm synlig laser

Merk: Filtert 1650nm leveres som opsjon for måling i levende nett.

# FX150+ Keypad

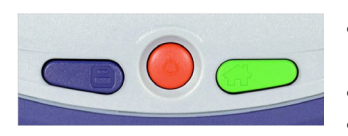

- Save: Lagre testresultatet
- **• Power:** Hold inne i 2 sek for å skru instrument på eller av.
- **• Home:** Gå tilbake til hovedmeny
- **• Høyre + Save:** Skjermdump
- **• Høyre + Home:** Gå i dvalemodus

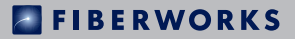

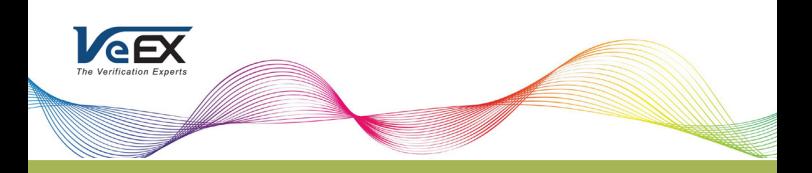

# Konfigurasjon av FX150 – Expert OTDR

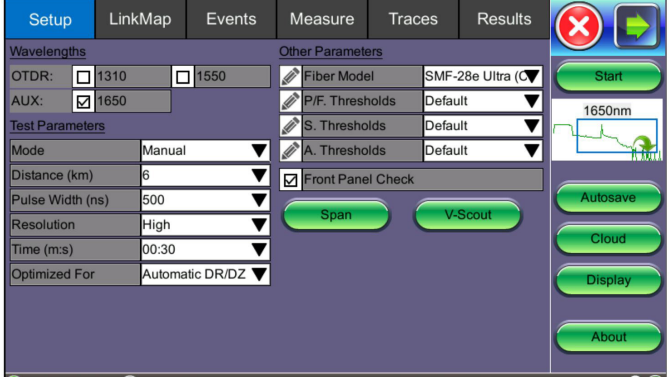

Wavelengths – Velge bølgelengder<sup>1</sup> som skal benyttes for test.

#### **Test Parameters**

- **• Mode**
	- Manual for å sette egne parameter for distanse, pulsbredde, oppløsning<sup>2</sup>, tid og optimalisering<sup>3</sup>.
	- Auto instrument velger selv testparametere.
	- V-Scout benytter instrumentets analysefunksjon for automatisk oppsett av måleparametere.
	- Manual Real Time Sanntidsmåling med egenvalgte innstillinger.
	- Auto Real Time Instrumentet velger selv innstillinger.
- **• Profile**
	- Auto P2P V-Scout velger parametere selv.
	- Auto PON Drop Fiber Brukes for å måle mot PON s plitter med filtrert port.
	- Auto PON V-Scout velger parameter for å karakterisere PON nettverk.
	- Andre profiler kan benyttes for kiente nettverk, se beskrivelse for den enkelte profil.

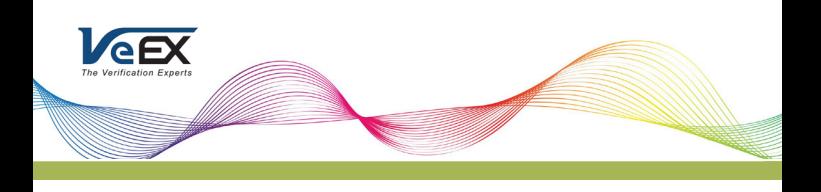

#### **Other Parameters**

- **• Fiber Model** velger fibertype basert på fabrikat. Det kan også defineres egenvalgt refraksjonsindeks IOR og tilbakesprednings-koeffisient BC for alle bølgelengder.
- **• P/F Treshold –** definerer terskelverdier for å tillate eller avslå feilhendelser. Egenvalgte verdier kan settes.
- **• S. Tresholds –** definerer terskelverdier for dempning i splittere.
- **• A. Treshold –** definerer terskelverdier som benyttes til analyse av innmålt fiber.

**Front Panel Check** – Tester OTDR tilkobling og advarer når OTDR launch level er 1.5dB lavere enn forventet eller når første refleksjon er for høy (45dB er standard verdi).

**Span** – Legge inn lengde på innkoblingsfiber og avslutningsfiber. Alternativt ved å definere hvilken hendelse som representerer start og slutt på innmålt fiber (Index).

*<sup>1</sup>*Tilgjengelige bølgelengder er avhengig av instrumentkonfigurasjon. *<sup>2</sup>*

Distanse mellom to data-punkter på kurven. Verdi avhenger av valgt distanse. *<sup>3</sup> DR optimalisert for maks dynamisk område, DZ optimalisert for best dødsone*

## **Eksempel på oppsett**

- Lang fiberdistanse <20km
	- Distance (km) 20
	- Pulse Width (ns) 10
	- Resolution High
	- Time  $(m:s) 00:15$
	- Optimized For Automatic DR/DZ
- Kort fiberdistanse >6km
	- Distance  $(km) 6$
	- Pulse Width (ns) 10
	- Resolution High
	- Time  $(m:s) 00:15$
	- Optimized For Automatic DR/DZ

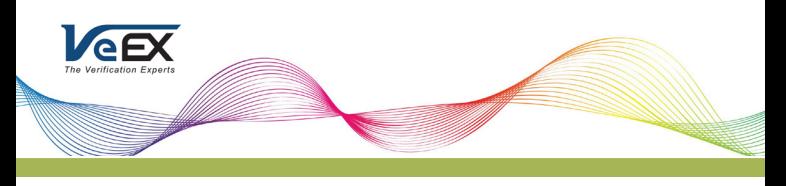

## **Markørkontroll**

Markører kan benyttes for å måle nøyaktige distanser. Avhengig av hvilken målemodus som benyttes så er en eller flere markører tilgjengelige. Markørene kan flyttes ved å trykke på grønn sirkel og resultater kommer frem som følge av valgt modus.

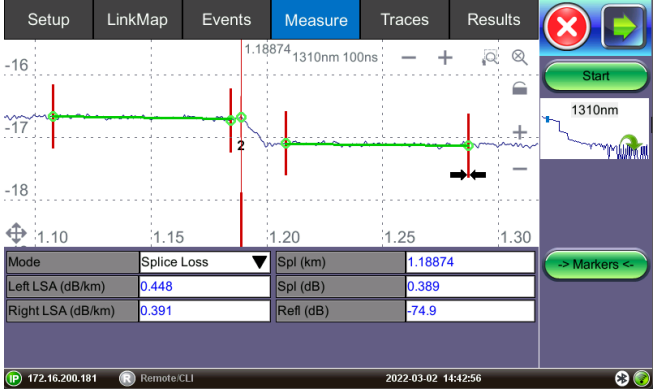

### **Modus**

2-Pt Loss – Finne dempningen mellom A og B markør, angitt i ΔdB. Avstand mellom markørene blir angitt i valgt måleenhet km/fot.

2-Pt LSA – Brukes for å øke nøyaktigheten for en tap eller dempningsmåling. En rett seksjon av kurven mellom A/B markør benyttes for å kalkulere dB forskjellen på punktene.

Reflectance – Brukes til å sjekke refleksjonen i en hendelse. Forstørr kurven for å vise hendelsen og sett A markør hvor hendelsens økende kant og B markør på toppen eller rett etter topp av refleksjonen, programvaren vil lete etter toppverdi. Refleksjonsverdi vises i -dB.

ORL – Viser totale mengden lys som reflekteres tilbake til lyskilde. Dette inkluderer all tilbakespredt lys og alle refleksjoner. A markør plasseres på første hendelse av Fiber Under Test (FUT) og B markør på siste hendelse av FUT.

Splice Loss – Finne skjøtetap med 5-markørsmetode. Sentermarkør plasseres ved hendelsens fallende/økende kant mens de to første og siste plasseres på en lineær seksjon før og etter hendelsen.

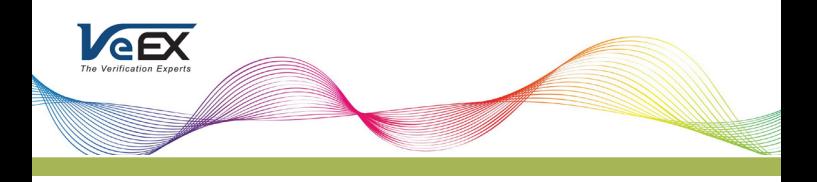

### **Symboler**

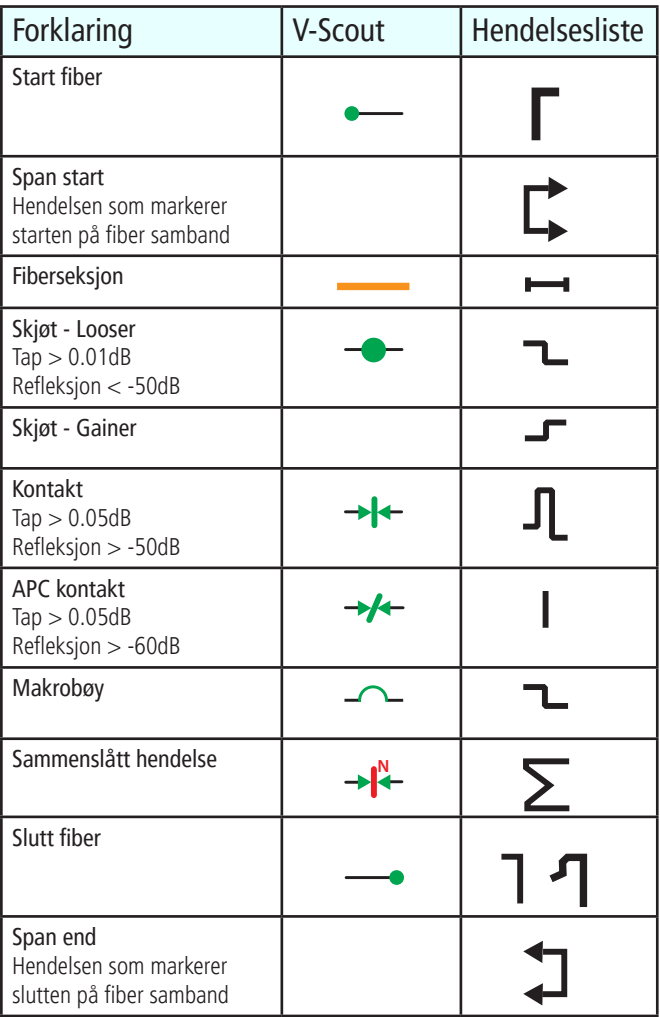

Dersom det er noe du lurer på, så ta gjerne kontakt med oss på tlf 23 03 53 30 eller på mail [jorn@fiberworks.no](mailto:%20jorn%40fiberworks.no?subject=FX150plus).